**INSTALLATIONSHILFE** 

# Installationshilfe **Tarifschaltung S-Serie**

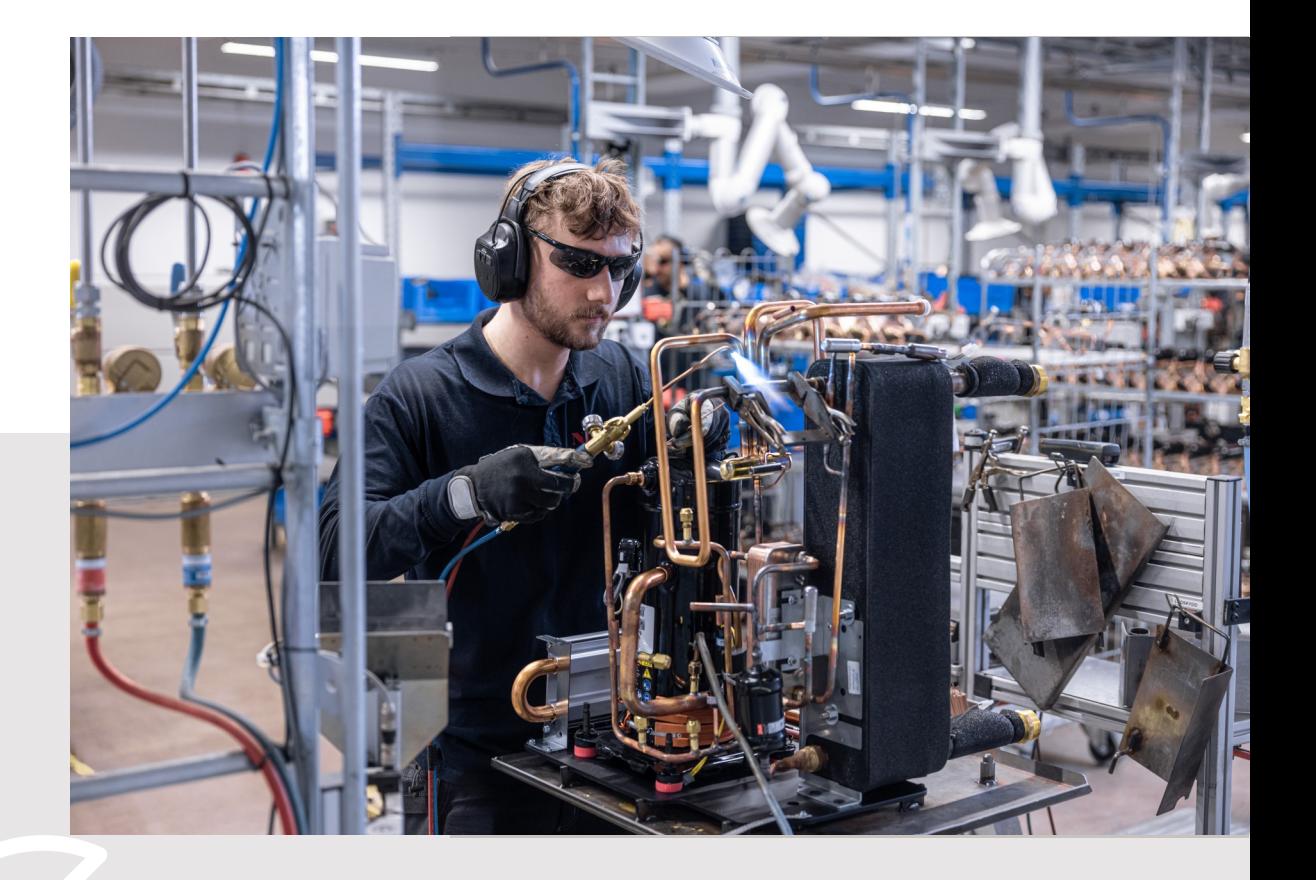

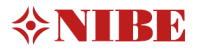

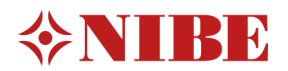

# Inhaltsverzeichnis

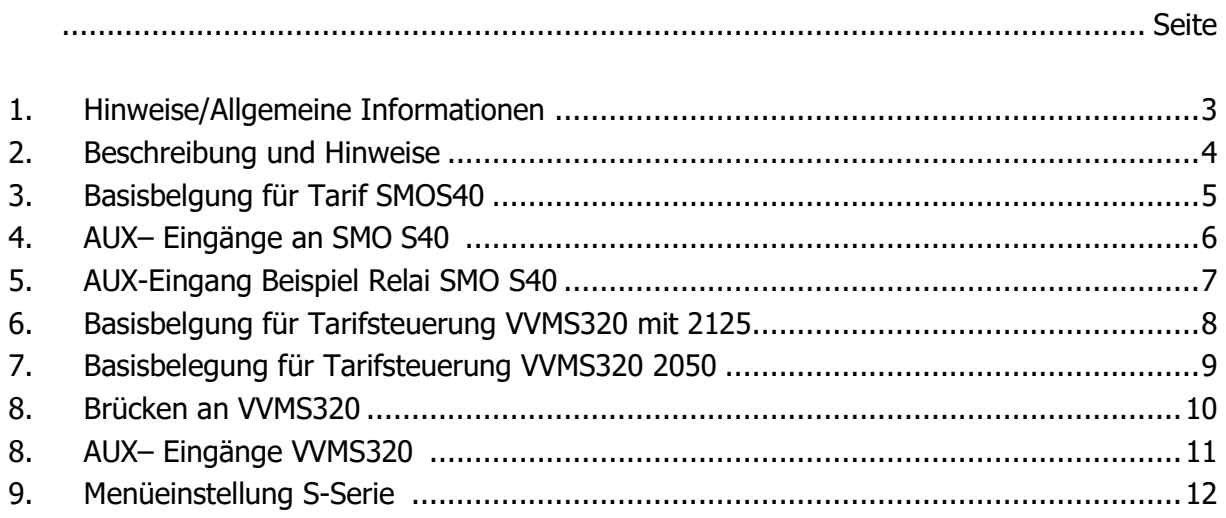

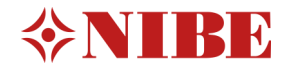

## 1.Hinweise/Allgemeine Informationen

#### **WICHTIGER HINWEIS**

Einzelne Belegungen sowie Regeleinstellungen können abweichen.

#### **WICHTIGER HINWEIS**

Kabelfarben sind nicht festgelegt und können abweichen.

#### **WICHTIGER HINWEIS**

Anschluss der Wärmepumpen an das Heizungsverteilsystem, Vermeidung von Sauerstoffeintritt

Sauerstoffeintrag in das Heizungswasser ist durch eine fachgerechte Materialwahl und Installation zu verhindern. Siehe auch VDI – Richtlinie 2035 Blatt 2

Anschlussleitungen und Verbindungen sind mit für die Heizungsinstallation zugelassenen diffusionsdichten Materialien auszuführen. Diese Forderung wird durch herkömmliche flexible Anschlussschläuche mit einem Innenschlauch aus EPDM in der Regel nicht erfüllt.

## Allgemeine Informationen

Diese Installationshilfe soll Sie bei der Installation Ihrer Wärmepumpenanlage unterstützen. Sie ist kein Ersatz für das jeweils Ihrer Wärmepumpe beiliegende Installateurhandbuch. Die Darstellungen stellen unter anderem einen Auszug aus dem Installateurhandbuch dar und erheben keinen Anspruch auf Vollständigkeit. Bei Fragen zu einzelnen Abbildungen oder Unklarheiten ist immer das Installateurhandbuch hinzuzuziehen. Die Verwendung ohne Hinzuziehung des Installateurhandbuches erfolgt auf eigene Gefahr!

Aktuelle Installateurhandbücher und die weitere technische Dokumentation finden Sie online unter der folgenden Internetadresse:

<https://fachpartner.nibe.de/dokumentation/>

## Weitere Installationshilfen und Hilfestellung

Luftwasser Wärmepumpen Zubehör Musikal Hydrauliken

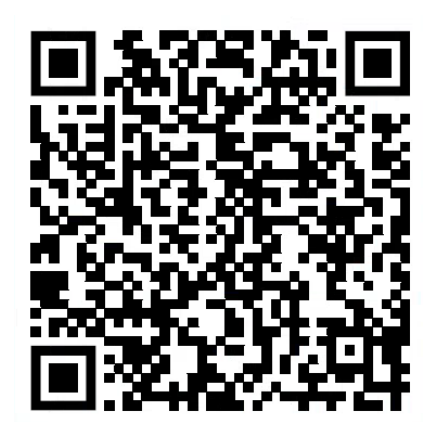

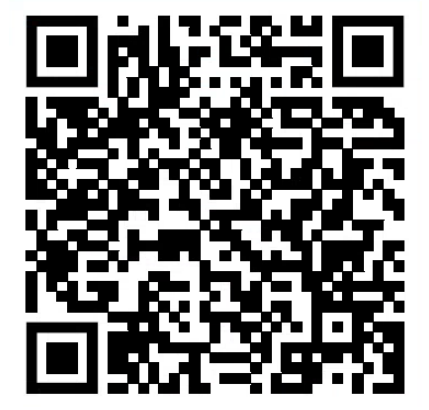

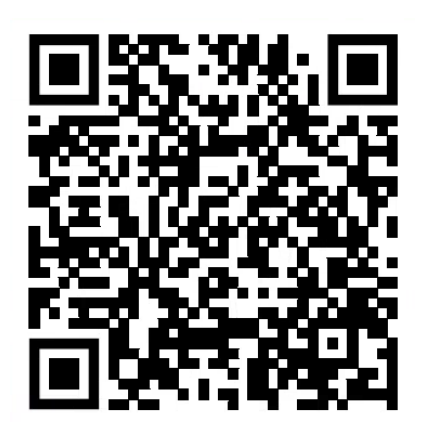

## 2.Beschreibung und Hinweise

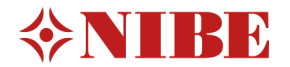

Die Funktion Tarifblockierung wird eingesetzt, wenn die Wärmepumpe extern vom Stromnetz getrennt werden soll. Dies kann zum Beispiel eine Forderung von Ihrem Netzbetreiber im Rahmen der Laststeuerung im Stromnetz sein.

Sobald die Tarifblockierung aktiviert ist, werden sowohl der Verdichter als auch der Heizstab softwareseitig blockiert.

Ist die softwareseitige Blockierung ausreichend und seitens des Netzbetreibers keine zusätzliche aktive Trennung der Wärmepumpe von der Stromversorgung vorgesehen/gefordert, so ist die Versorgung mit einer externen Steuerspannung nicht zwingend notwendig.

#### **HINWEIS**

Wenn am Verdichter der Luft-Wasser-Wärmepumpe für eine gewisse Zeit keine Spannung anliegt, muss gleichzeitig eine Blockierung des Verdichters über die verfügbaren Eingänge erfolgen, siehe Abschnitt "Verfügbare Ein-/Ausgänge Mögliche Optionen für AUX-Eingänge". Die Verdichterblockierung ist entweder am Regelgerät **oder** an der Luft-Wasser-Wärmepumpe vorzunehmen jedoch **nicht** an beiden gleichzeitig. Es wird empfohlen die Tarifsteuerung an der Inneneinheit aufzulegen.

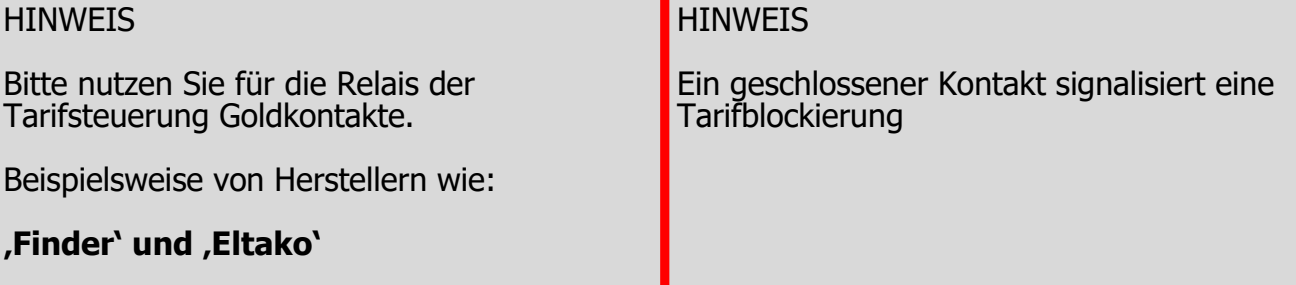

## 3.Tarifsteuerung mit SMO S40 und 2120/2125 Kabelzug Basis

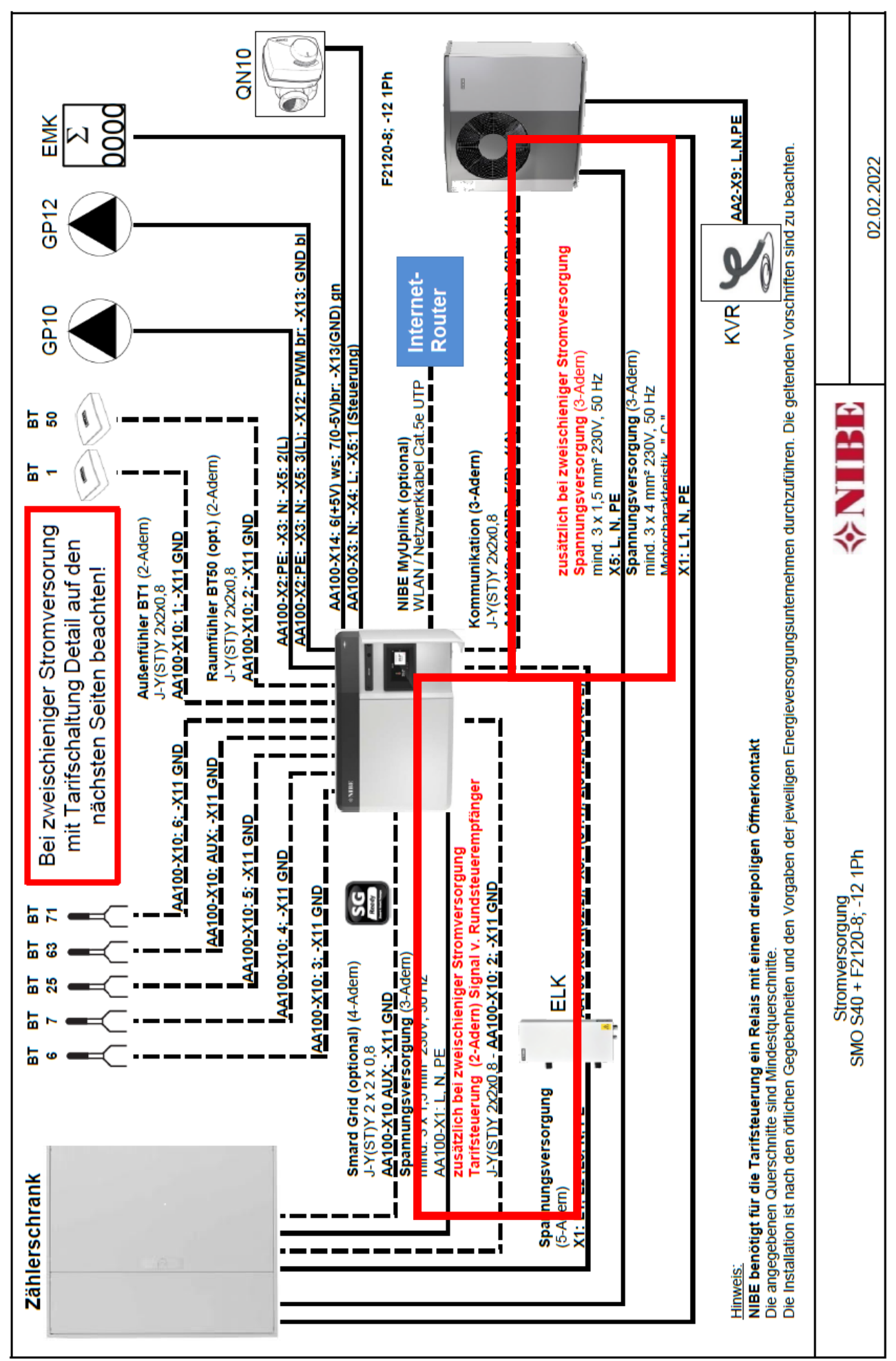

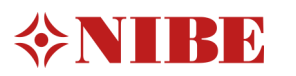

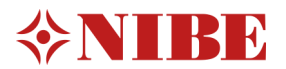

## 4.Tarifsteuerung mit SMO S40 und 2120/ S2125 AUX EINGÄNGE AN SMO S40

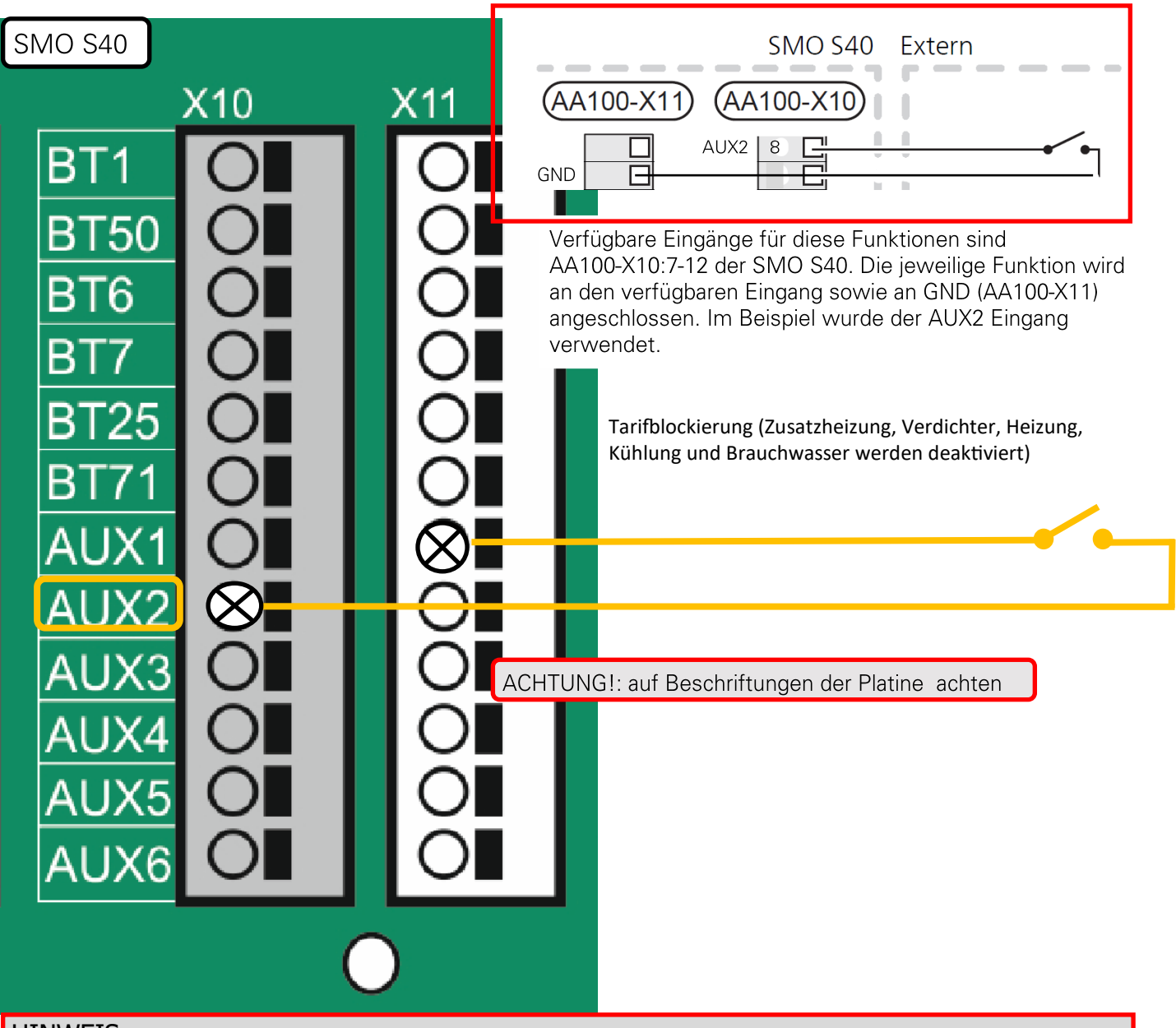

#### **HINWEIS**

Wenn am Verdichter der Luft-Wasser-Wärmepumpe für eine gewisse Zeit keine Spannung anliegt, muss gleichzeitig eine Blockierung des Verdichters über die verfügbaren Eingänge erfolgen, siehe Abschnitt "Verfügbare Ein-/Ausgänge Mögliche Optionen für AUX-Eingänge". Die Verdichterblockierung ist entweder am Regelgerät **oder** an der Luft-Wasser-Wärmepumpe vorzunehmen jedoch **nicht** an beiden gleichzeitig. Es wird empfohlen die Tarifsteuerung an der Inneneinheit aufzulegen.

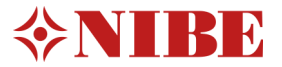

# 5. Tarifsteuerung mit SMO S40 und 2120/ S2125<br>AUX EINGÄNGE AN SMO S40

Beispiel an ELTAKO R12-110 Relais.

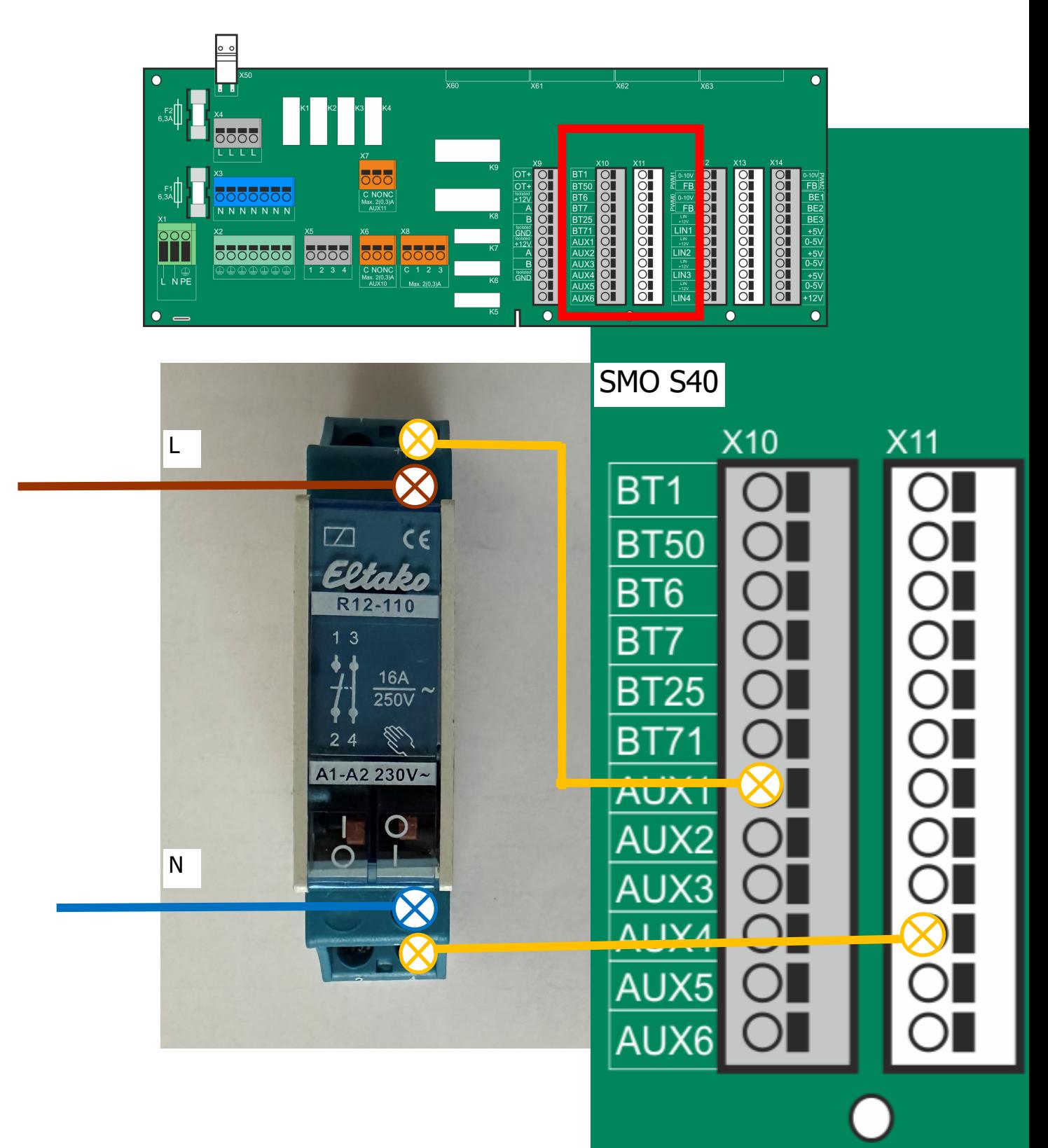

## 6.Tarifsteuerung mit VVMS320 und 2120/ S2125

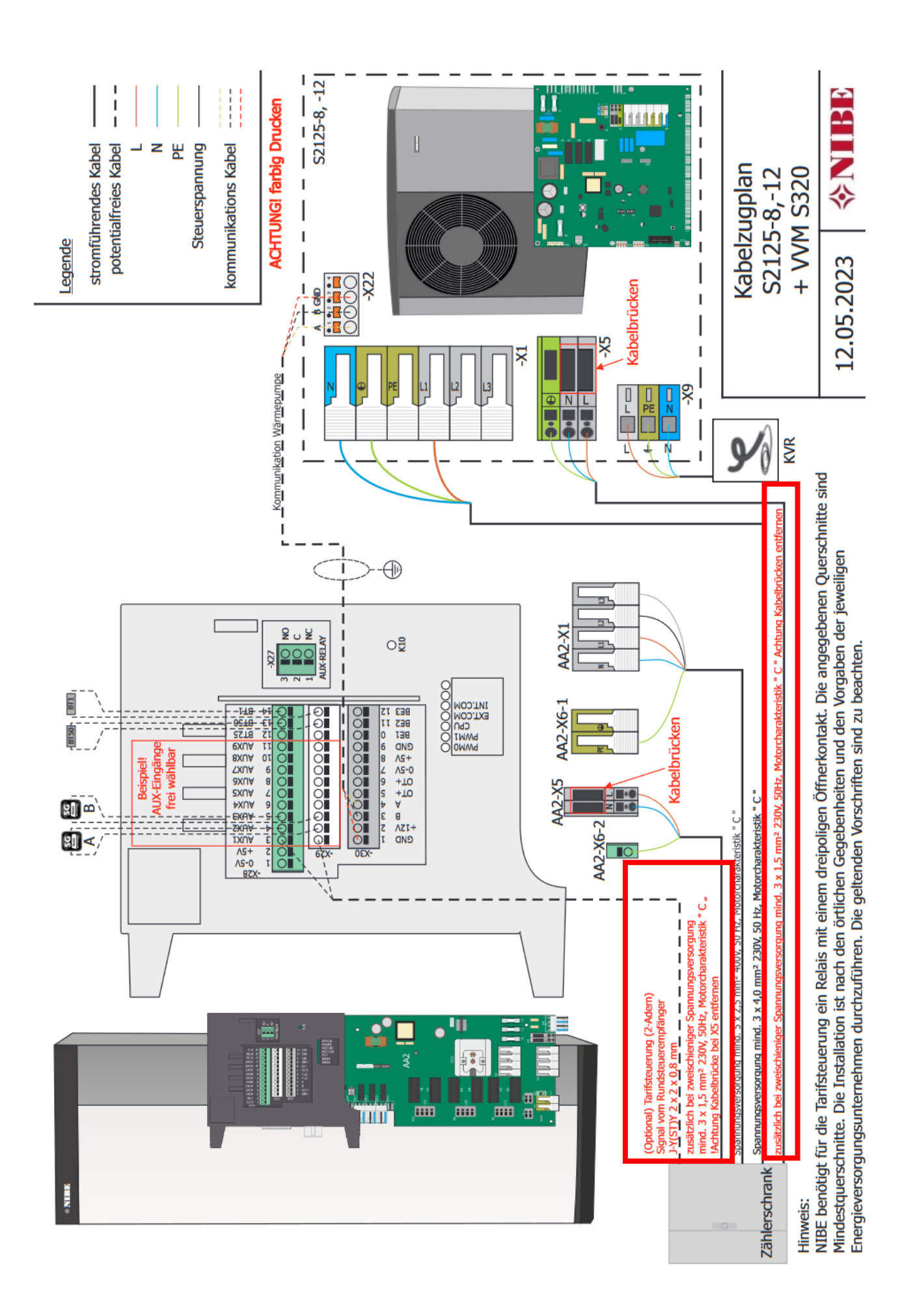

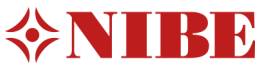

# 6.Tarifsteuerung mit VVMS320 und 2040/ S2050

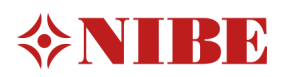

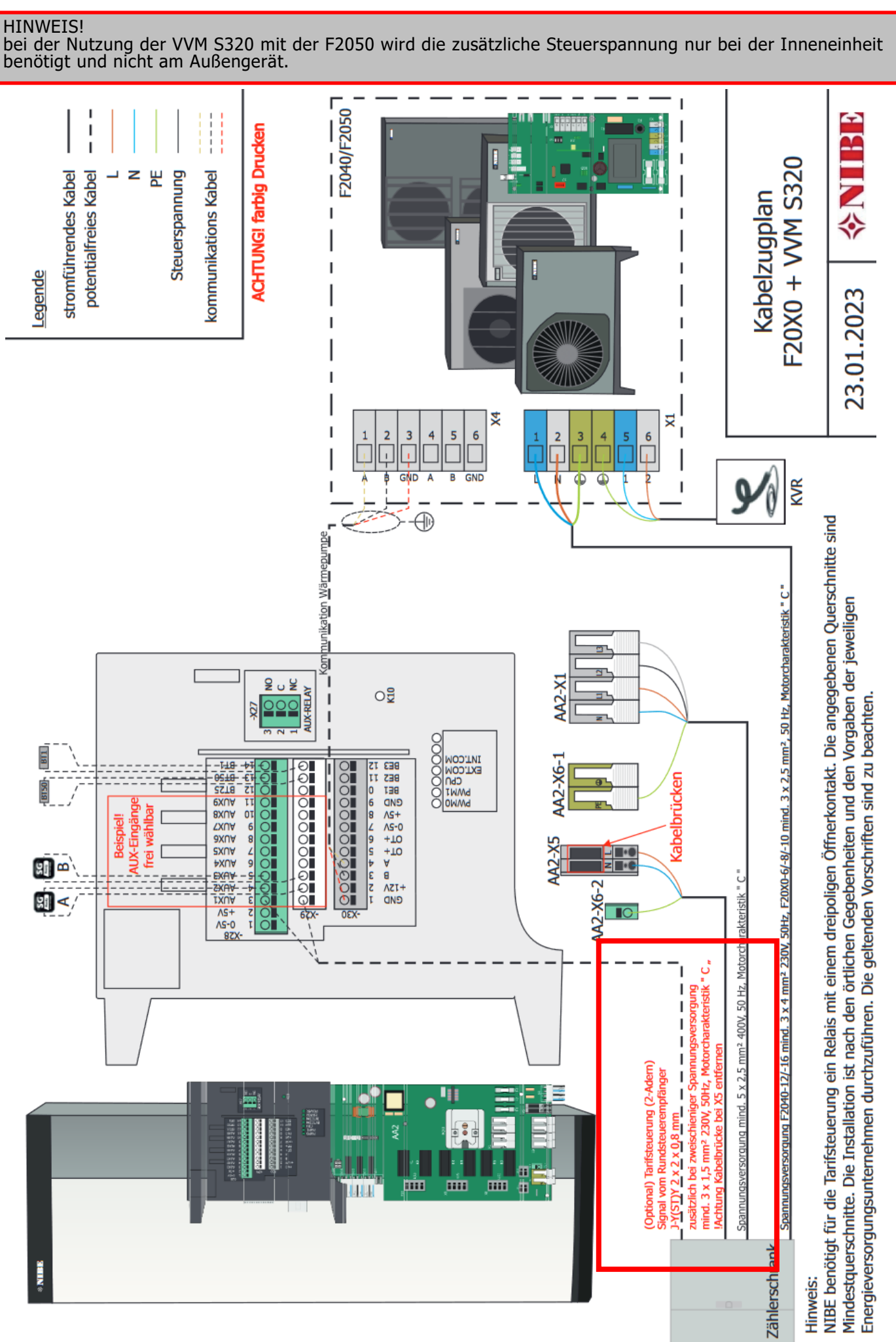

### 7.Tarifsteuerung mit VVMS320 Brücke an VVMS320

Die Steuerspannung (230 V ~ 50Hz) wird angeschlossen an AA2:X5:N, X5:L und X6-2 (PE). Bei Anschluss einer externen Steuerspannung werden die Brücken an Anschlussklemme X5 entfernt.

(Min . 3x1,5mm² 230 V , 50 HZ )

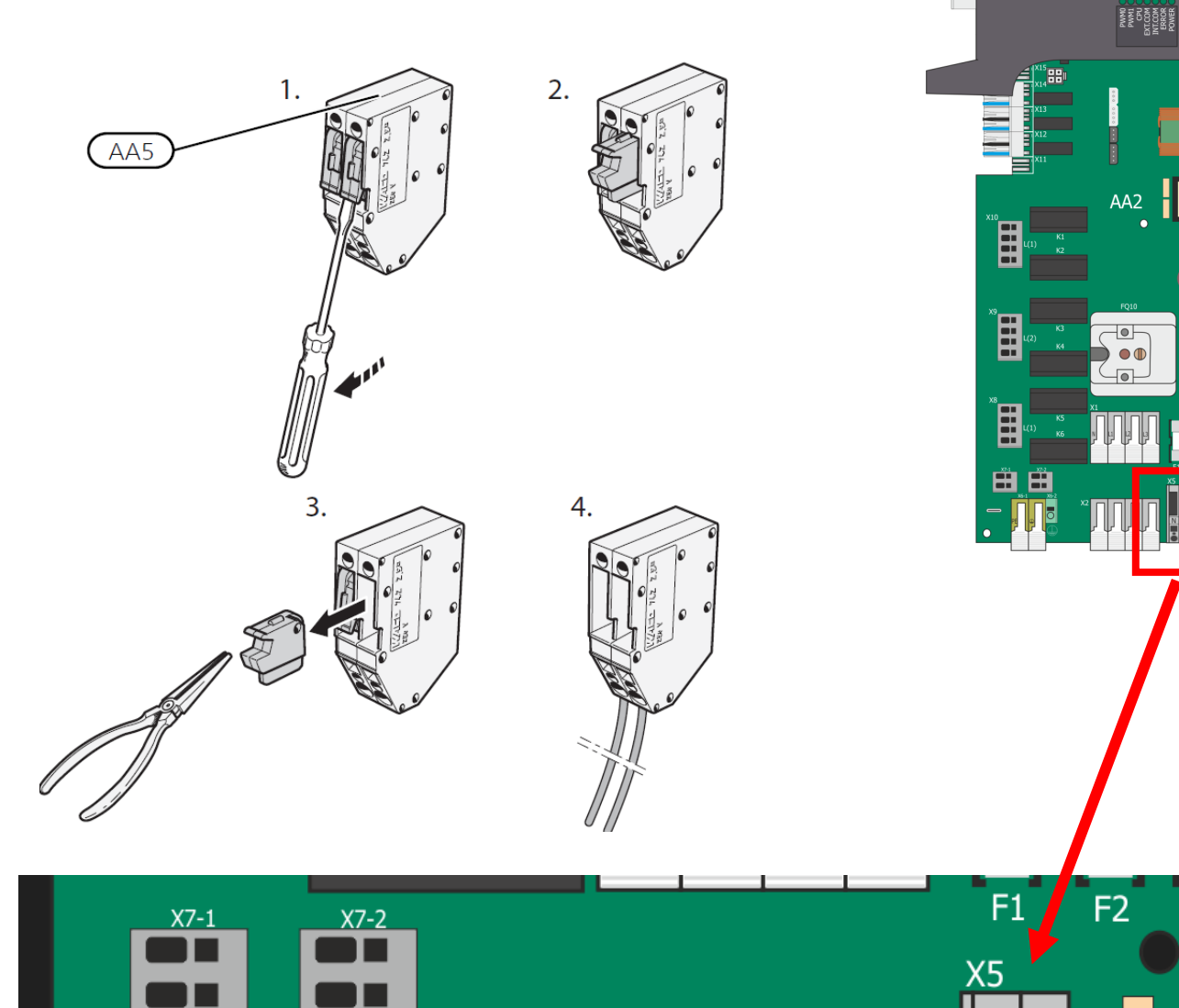

.<br><sub>8</sub> 중 주 블 블 블 블 블 블 블 블 블 블 플

000000000000  **H**S

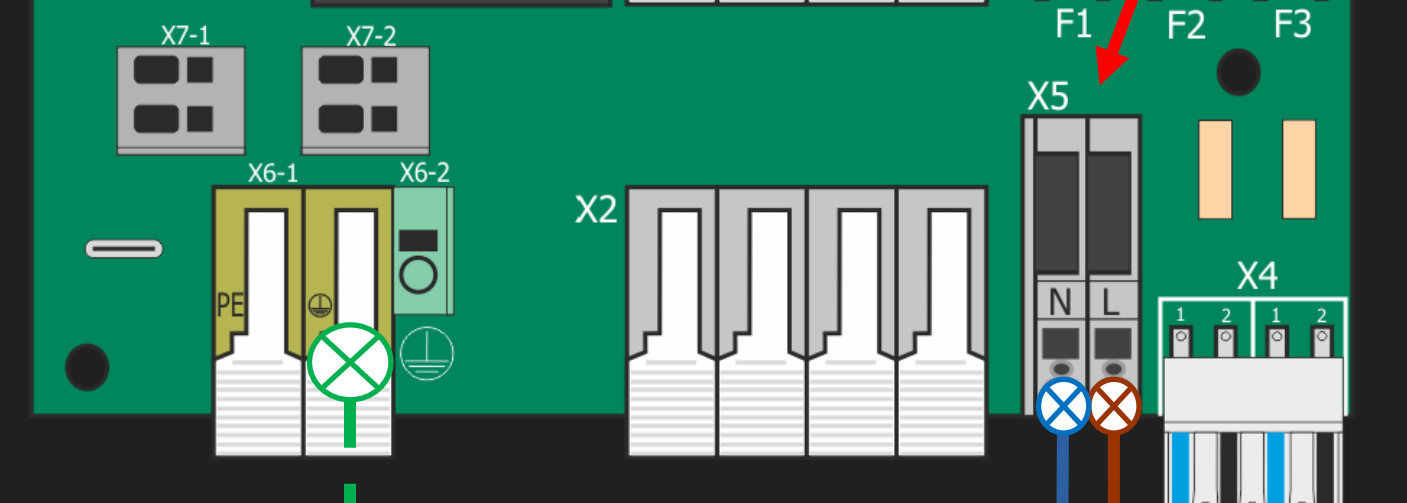

## 8 Tarifsteuerung mit VVMS320 AUX Eingänge am Innengerät

Kommunikation (3-Adern) J-Y(ST)Y 2 x 2 x 0,8

#### HINWEIS!

Gleiche Grundbelegung eines Relais gilt wie auf Seite 7 dargestellt auch für das VVMS320.

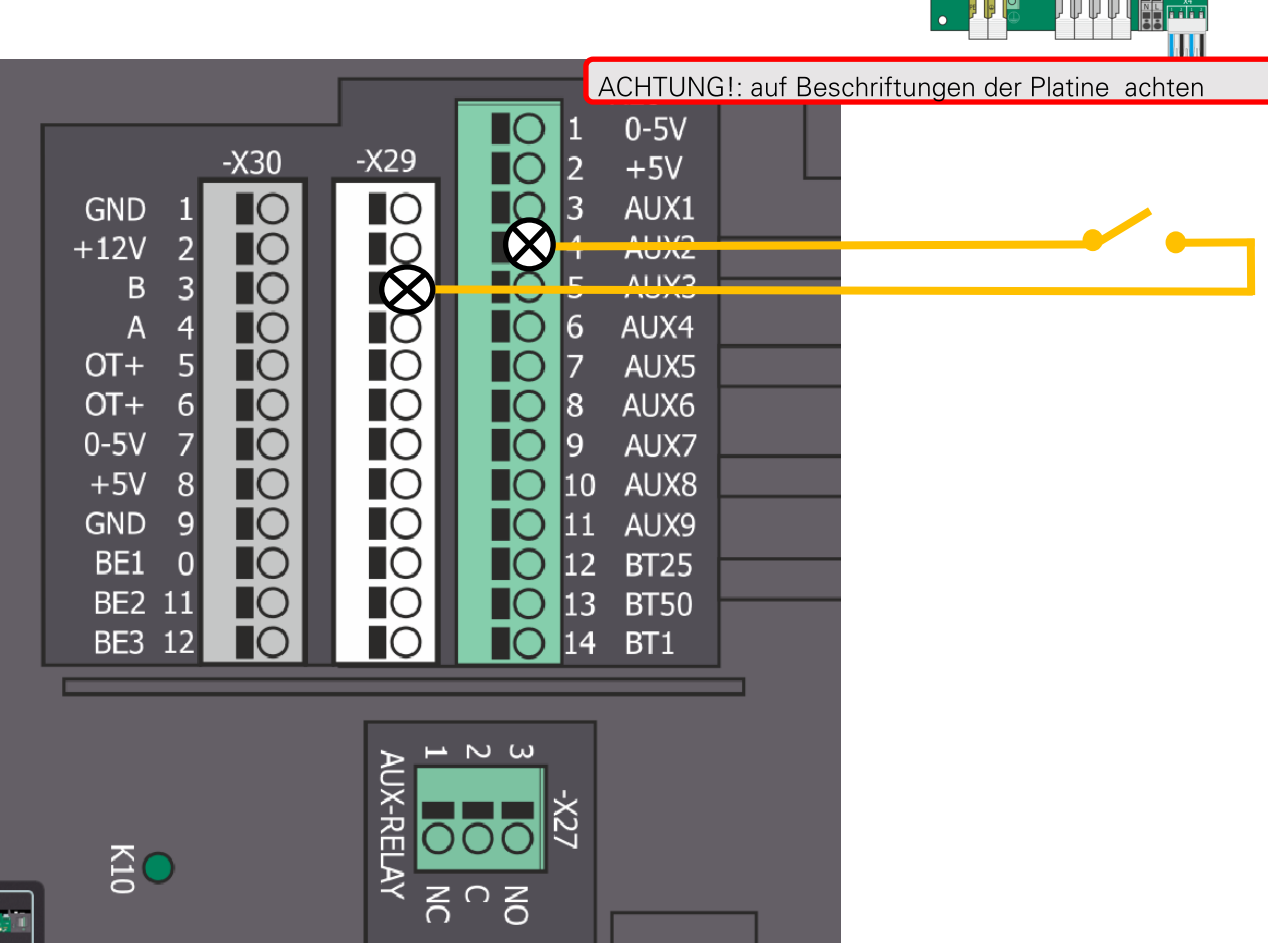

0000000000

> <mark>ဓုရစ္နဲ႔စုရရရရရစ္</mark> **SER ASSASES**

溫

|<br>וו⊑

。<br>田

.<br>⊞

 $\mathbf{H}$ 

**PARTS**<br>PARTS COOKING

AA<sub>2</sub>

 $\overline{\bullet}$  $\circ$   $\circ$  $\overline{\bullet}$ 

 $\frac{3}{2}$   $\frac{10}{10}$   $\frac{10}{10}$   $\frac{10}{10}$ 

# 9.Tarifsteuerung Menüeinstellung

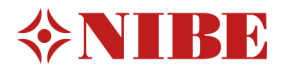

Nachdem Sie den jeweiligen AUX-<br>Eingang belegt haben wählen Sie diesen<br>Im Menü 7.4 unter Tarifblockierung aus.

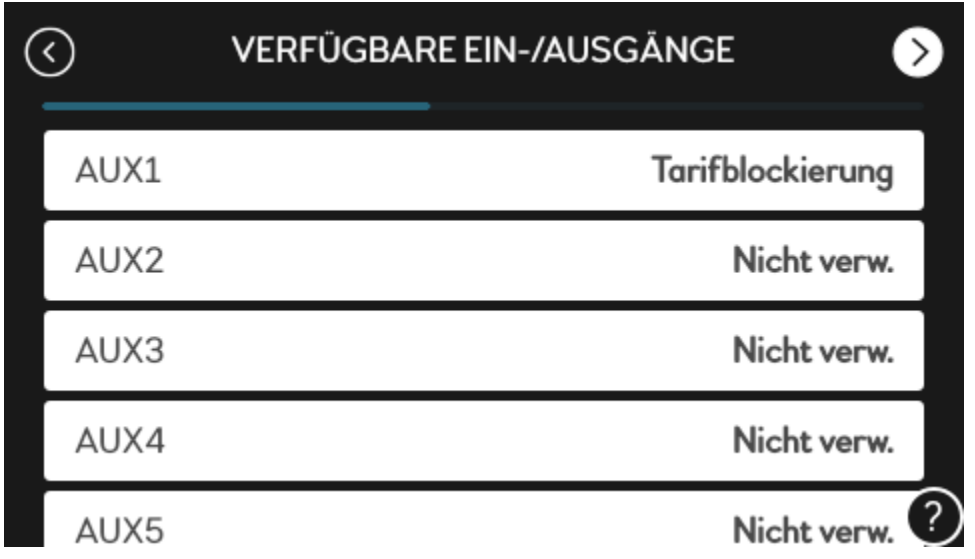

NIBE Systemtechnik GmbH<br>Am Reiherpfahl 3 29223 Celle Tel: 05141/7546-0 info@nibe.de www.nibe.de

Die Darstellungen stellen unter anderem einen Auszug aus dem Installateurhandbuch dar und erheben keinen Anspruch auf Vollständigkeit. Bei Fragen zu einzelnen Abbildungen oder Unklarheiten ist immer das Installateurhandbuch hinzuzuziehen. Die Verwendung ohne Hinzuziehung des Installateurhandbuches erfolgt auf eigene Gefahr!

Irrtum und Änderungen vorbehalten © NIBE SYSTEMTECHNIK GMBH